## **Cancelamento Geral**

Esta funcionalidade permite o cancelamento de qualquer movimentação realizada pelo sistema.

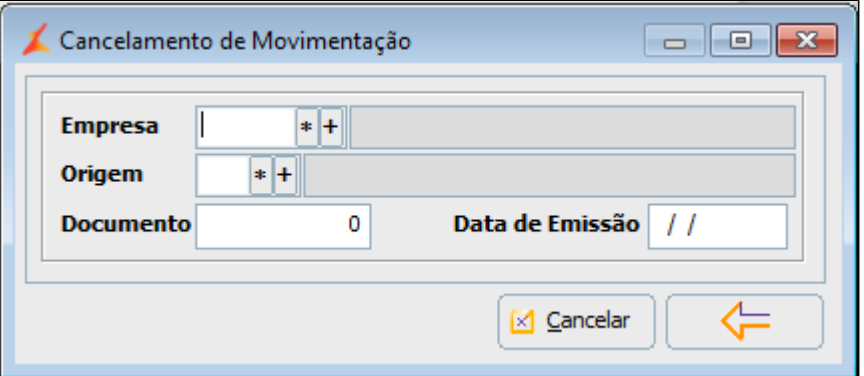

Para que ocorra o cancelamento todos os dados devem estar de acordo com o movimento a ser cancelado.  $\odot$ 

Para realizar o cancelamento, execute os seguintes passos:

- 1. Selecione a Empresa cuja movimentação será cancelada.
- 2. Selecione a Origem (Centro de Custo) onde a movimentação foi realizada.
- 3. Informe o número do Documento a ser cancelado.
- 4. Informe a Data de Emissão.
- 5. Clique em Cancelar.

## **Importante**

Quando a movimentação a ser cancelada for uma nota fiscal, o sistema solicitará o preenchimento de uma justificativa para o cancelamento.